# **Developer Getting Started Guide**

- [Code Formatting and Style](#page-0-0)
- $\bullet$ **[Testing](#page-0-1)**
- [Creating a Pull Request on Github](#page-0-2) 
	- [Prerequisites to Contributing](#page-0-3)
		- [Fork the project](#page-0-4)
			- [Clone the project](#page-0-5)
		- [Step-By-Step Directions](#page-1-0)
- [Submitting a Patch](#page-1-1)
- [Committing to the Master](#page-1-2)

## <span id="page-0-0"></span>Code Formatting and Style

Please follow the projects agreed upon code standards when making contributions. We strive to be PEP-8 compliant. You can read more about linting practices and other coding-style related topics at the [Code Style and Linting Practices](https://cwiki.apache.org/confluence/display/CLIMATE/Code+Style+and+Linting+Practices) page.

## <span id="page-0-1"></span>**Testing**

We strive to ensure that the code we release on this project works as expected. When making a contribution to the project be sure to run the test suites for the relevant components before submitting your contribution. If you follow the project's dependency installation guide you will end up with **nose** installed which can make running tests easier.

### **Example of running OCW toolkit tests**

```
chmod a+x test.sh
./test.sh
```
## <span id="page-0-2"></span>Creating a Pull Request on Github

Pull Requests via Github are the primary means through which contributions are made to the codebase. We maintain an identical workflow for contributors and committers alike.

Apache Climate Project on Github: <https://github.com/apache/climate>

Apache Climate JIRA issue tracker:<https://issues.apache.org/jira/browse/CLIMATE/>

### <span id="page-0-3"></span>Prerequisites to Contributing

You will need to fork the project on Github and clone it to your local machine. You will need an account of Github in order to fork the project.

<span id="page-0-4"></span>Fork the project

Click the "Fork" button on the top-right side of the [project page on Github](https://github.com/apache/climate).

 $\bigoplus$  apache / climate climate.git ⊕ Watch - 4 ★ Unstar 11 V Fork 17

### <span id="page-0-5"></span>Clone the project

Find the SSH/HTTPS clone URL on the ride side of the page on your forked version of the codebase (www.github.com/<your username here>/climate)

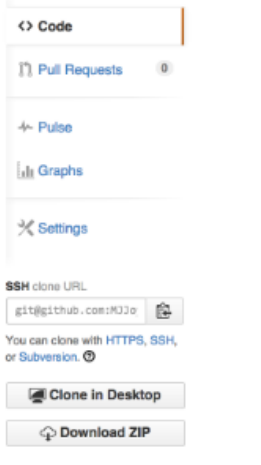

Run the following command using the above URL in your terminal.

git clone <ssh/https clone url>

### <span id="page-1-0"></span>Step-By-Step Directions

- 1. Create/locate an issue on JIRA and save the Issue Number for later use (i.e. CLIMATE-381).
- 2. Create a Branch and name it using the JIRA Issue Number from Step 1

git checkout -b CLIMATE-381

3. Do your work on the branch and commit your changes. You code should be PEP-8 compliant! Please follow a [reasonable set of guidelines](http://tbaggery.com/2008/04/19/a-note-about-git-commit-messages.html) when forming your commit message. The short first line summary should include the issue number from JIRA. Please be as consistent as possible with existing commit messages. For instance, we favor using a hyphen as a bullet point in our commit messages. Additionally, please write the messages in the imperative. It is recommended that you setup your editor of choice to handle this formatting for you.

CLIMATE-381 - Remove Incubator references in setup.py - Remove '-incubating' postfix from version number. - Remove '.incubating' from project URL. - Update author email to point to dev@climate.apache.org

4. Push your branch to your repo on Github

git push origin CLIMATE-381

5. Log into Github and Create Pull Request via: <https://help.github.com/articles/creating-a-pull-request> Be sure to include the ticket number in the title. Ex: "CLIMATE-381 - My PR Title Here" to ensure that everything mirrors correctly to JIRA.

### <span id="page-1-1"></span>Submitting a Patch

While not the preferred means of receiving contributions (see above), the project also accepts patches posted on a relevant ticket. The first 3 steps from above are the same here. From the branch where you made your commits you can generate a patch with the following:

git format-patch master --stdout > CLIMATE-###-<your name/username>.patch

Post that output file onto the relevant ticket.

<span id="page-1-2"></span>Committing to the Master

If you have commit karma on the project be sure to clone the ASF repo found here:

\$ git clone https://git-wip-us.apache.org/repos/asf/climate.git

Add the project's Github mirror as an additional remote.

\$ git remote add github https://github.com/apache/climate.git

When a pull request comes in a notification will be posted on the related JIRA ticket (assuming the user followed the above directions). This notification will tell you the pull request number. Fetch the pull request with:

\$ git fetch github refs/pull/<pull request number here>/head:CLIMATE-<ticket number here>

Checkout the branch and validate the request (tests work, etc). Checkout **master** and merge in the changes with:

\$ git merge --no-ff CLIMATE-<ticket number here>

When adding the merge commit message be sure reference the pull request number so it is closed properly. For instance, "close #<pull request number here>". Checkout [Github's help pages](https://help.github.com/articles/closing-issues-via-commit-messages) for message formatting help. Publish the changes to the ASF repo with:

\$ git push origin master